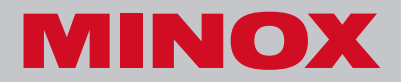

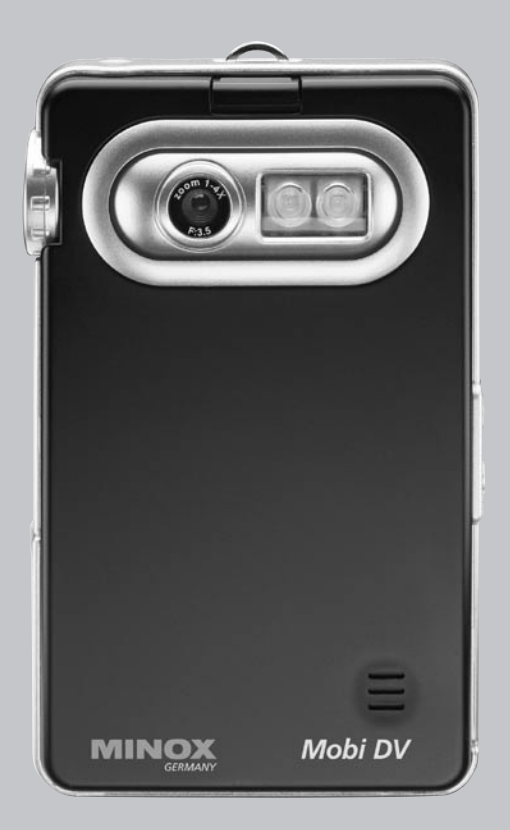

# Mobi DV **Mode d'emploi**

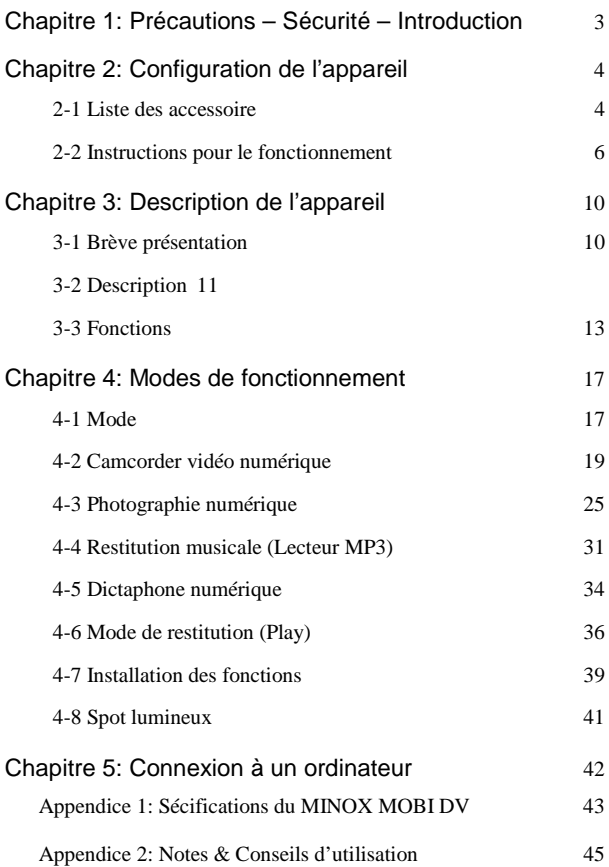

# Chapitre 1: Précautions - Sécurité - Introduction

### Utilisation correcte

Utiliser cet appareil en stricte accordance avec les termes de la présente notice d'utilisation.

### Conseils pour le rangement

Cet appareil n'est pas étanche à l'eau. Ne pas le ranger dans un endroit où la température est supérieure à 60°(100°)

### Précautions dans la manipulation

Bien que sa construction soit robuste, cet appareil doit cependant être manipulé avec soin. En cas de chute il y a risque de dommages.

### Entretien et réparation

En cas de besoin, veuillez consulter un technicien qualifié.

### Connexion à d'autres appareils

Avant de connecter cet équipement à un autre appareil, p. ex. un ordinateur (PC ou portable), consulter tout d'abord la notice d'utilisation afin d'éviter une procédure inadéquate. Ne connecter le MINOX MOBI DV qu'à un autre appareil compatible. En cas de connexion fautive, la responsabilité du fabricant ne saurait être engagée pour tout dommage causé à cet appareil ou à tout autre.

## **Chapitre 2: Configuration de l'appareil**

- **2-1 Liste de accessoires**
- **A. DV Camcorder**

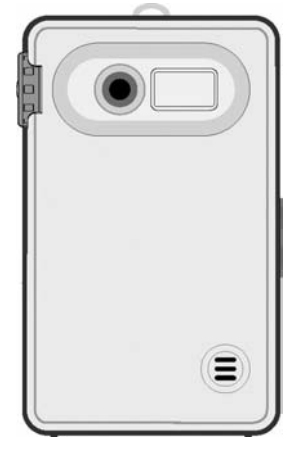

**B. Batterie (Batterie Li-Ion, 3.7 volts, rechargeable)**

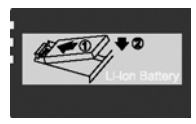

**C. Câble de connexion USB** 

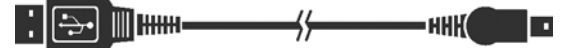

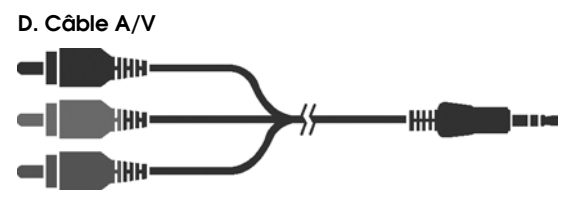

**E. Ecouteur**

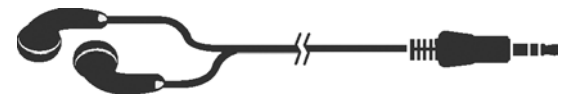

**F. Adaptateur AC (Connexion/Réseau)**

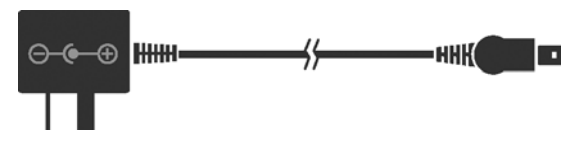

**G. Pilote CD**

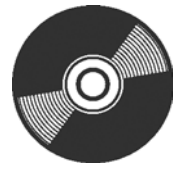

**H. Manuel d'utilisation**

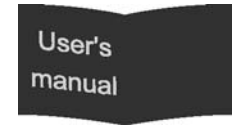

### **2-2 Instructions pour le fonctionnement**

#### **Installation / Retrait de la batterie**

Appuyer sur le fermoir (haut de l'appareil) pour dégager le couvercle (dos de l'appareil). Incliner la batterie de 45° et l'introduire dans l'alvéole avec ses contacts métalliques dorés face à ceux de l'appareil. Pousser la batterie vers l'intérieur pour la positionner dans l'alvéole. Replacer le couvercle avec précaution.

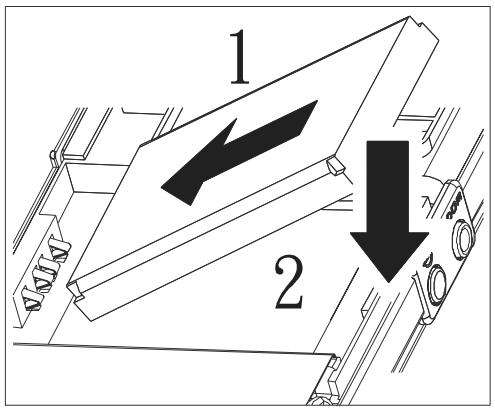

Chargement de la batterie

### **Chargement avec l'adaptateur AC**

Introduire l'extrêmité de l'adaptateur AC dans la prise de courant et enfoncer l'autre dans la sortie USB de cet appareil. Une lumière rouge s'allumera lors du chargement de la batterie. Elle s'éteindra après complet chargement de la batterie.

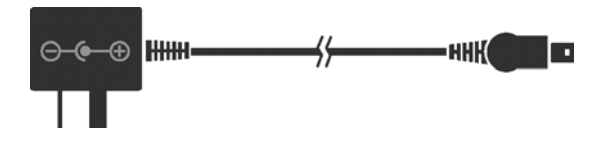

#### **Rechargement via ordinateur**

La batterie peut aussi être rechargée avec la connexion de cet appareil à un ordinateur (PC ou portable) via un câble USB. Procédure: connecter la grosse prise du câble dans la sortie USB de l'ordinateur et la prise plus fine dans la sortie USB de l'appareil. La lumière rouge s'allumera pendant le chargement et s'éteindra lorsque celui-ci sera terminé.

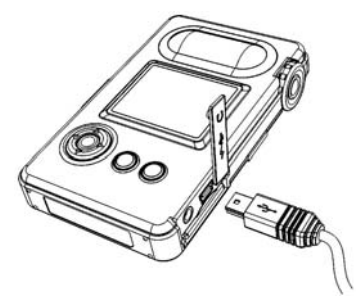

### **Installation de la carte mémoire dans l'appareil**

Introduire la carte mémoire SD/MMC dans le compartiment comme montré ci-dessous. Pour l'en extraire, la pousser d'abord un peu vers l'avant avec le bout du doigt afin de la dégager du bord. Eloigner le doigt. La carte sort d'elle même.

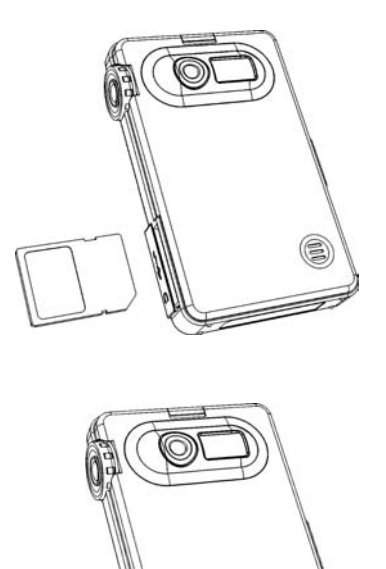

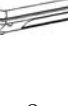

### **Rangement d'une carte mémoire de réserve**

En plus de la carte mémoire installée dans le compartiment SD, une carte de réserve peut être placée dans l'appareil, dans une alvéole, juste à côté de la batterie, comme indiqué sur le croquis ci-dessous. En raison de l'espace disponible, il n'y a place que pour une seule carte mince (p. ex. une carte MMC)

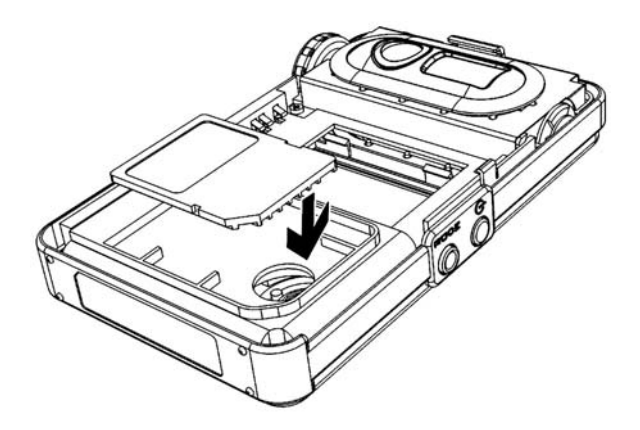

## **Chapitre 3 : Description de l'appareil**

## **3-1 Brève présentation**

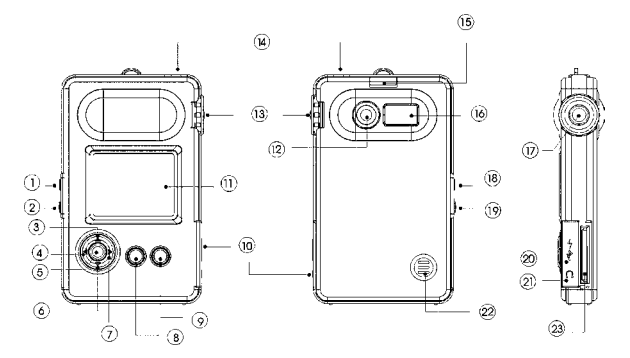

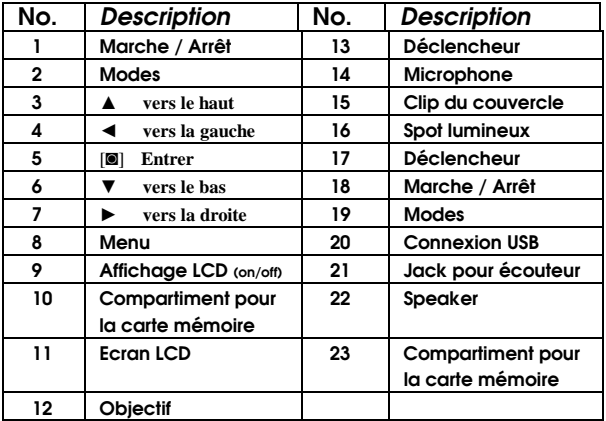

## **3-2 Description Commutateur Marche/Arrêt**

Mise en marche : Appuyer pendant 1 seconde sur le commutateur pour activer l'appareil. L'écran s'allume. Arrêt : Appuyer

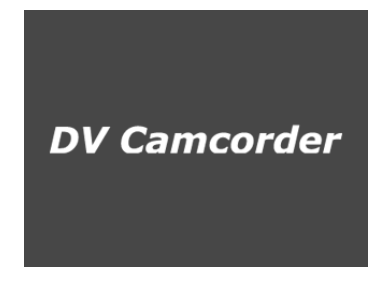

pendant 2 secondes sur le commutateur, l'écran se neutralise et l'éclairage LED s'éteint.

**Attention !** Si on presse sur marche/arrêt pendant 2 secondes pendant la mémorisation d'informations sur la carte mémoire, l'appareil s'arrête mais le processus de mémorisation se poursuit jusqu'à son issue. Dans tous les autres cas, la pression sur l'interrupteur provoque l'interruption de toutes les fonctions.

#### **Modes**

Lorsqu'on appuie sur la touche MODE le DV Camcorder affiche les icônes des 7 modes opérationnels suivants :

**DV (Vidéo numérique) DSC (Photo numérique) MP3 (MP 3) VR (Dictaphone) Play (Restitution) Set Up (Installations) Light (Spot lumineux)** 

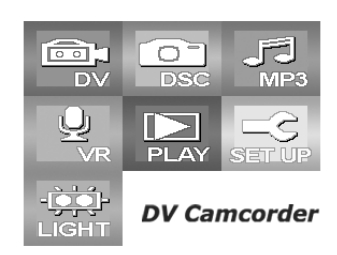

Quand on presse sur la

touche Mode, les icônes des différents modes s'affichent sur l'écran. On sélectionne la fonction désirée en pressant sur les

touches directionnelles (▲/▼/▶/◀) ou sur le bouton Mode. Appuyer sur la touche « Entrer » pour confirmer la sélection. Pendant la programmation sur Mode, les touches Menu, Ecran et Déclencheur sont hors service. Pendant l'enregistrement d'informations (tournage video, prises de vue, enregistrements vocaux) la fonction Mode est elle même hors service.

### **Touche Déclencheur**

Sur cet appareil, toutes les fonctions shutter d'enregistrement (tournages video, prises de vue, enregistrements vocaux) sont commandées à partir du déclencheur. En modes Vidéo et Photo presser sur cette même touche pour commencer les prises de vues.

#### **Touche Menu**

Après être entré dans une des fonctions principales via la touche Mode, une pression sur la touche Menu provoque l'affichage d'un sous-menu en vue des réglages spécifiques pour cette fonction. Là, sélectionner et confirmer les paramètres de son choix. Une simple pression sur la touche Menu fait disparaître le sous-menu des réglage et amène le retour au menu de base.

**Touche Ecran LCD (Marche/Arrêt)**

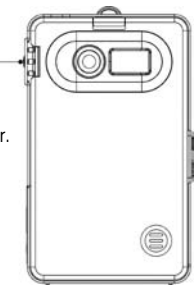

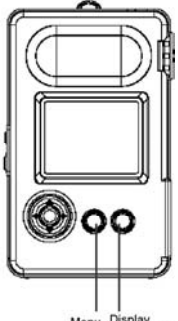

#### Menu Display (LCD on/off)

Cette touche contrôle l'allumage l'écran LCD. Sa principale finalité est d'économiser l'énergie de la batterie. Ainsi, en Mode MP3 p. ex., quand on écoute seulement de la musique, éteindre l'écran LCD fait économiser de l'énergie et l'utilisateur peut écouter plus longtemps.

### **Objectif orientable**

En Modes Vidéo et Photo numériques, l'utilisateur a la possibilité d'orienter l'objectif pendant ses tournages ou ses prises de vue.

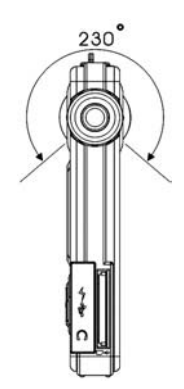

## **3-3 Description des fonctions**

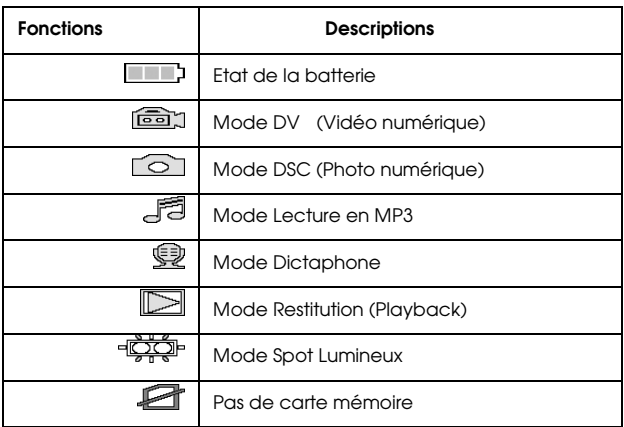

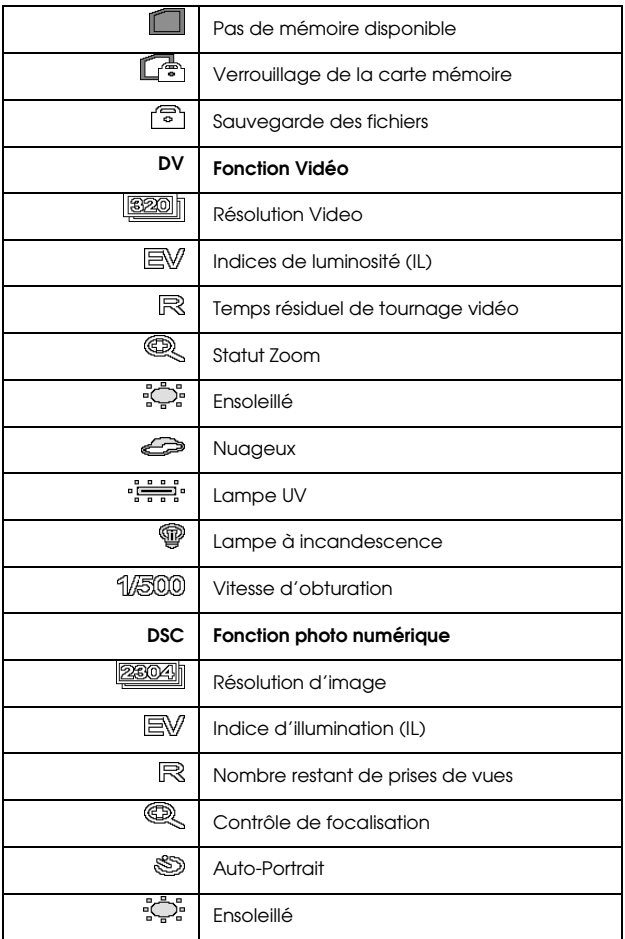

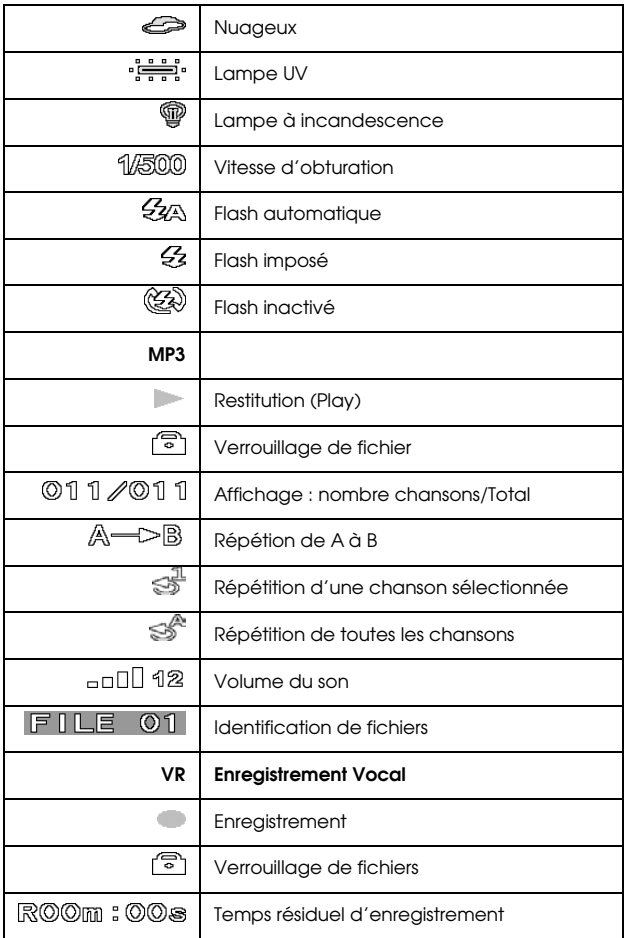

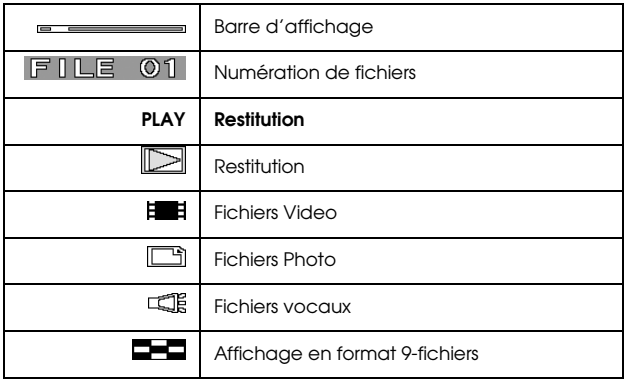

## **Chapitre 4 – Modes des Fonctions**

### **4-1 Messages d'information**

#### **Pas de carte mémoire**

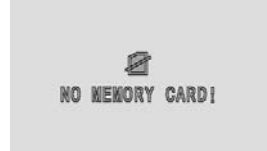

En cas d'absence de carte mémoire dans l'appareil ou si cette carte a été mal installée, le système affiche le message « Pas de carte mémoire !»

#### **Mémoire saturée**

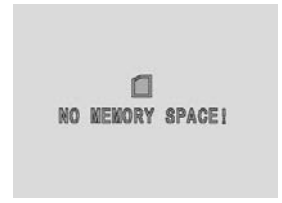

Dès son activation, le système vérifie la mémoire disponible sur la carte. En cas de saturation, il émet le message "Pas de mémoire disponible !". Dans ce cas, si on presse sur le Déclencheur, les fonctions vidéo /photo/ voix restent

inactives. Normalement, on peut encore actionner les touches droite/gauche pour sélectionner les fichiers haut/bas pour ajuster le volume (21 niveaux disponibles). Même si la carte mémoire est saturée l'utilisateur peut encore utiliser « Entrer » pour le playback de fichiers ou « Menu » pour accéder au Menu des Fonctions.

#### **Pas de fichiers**

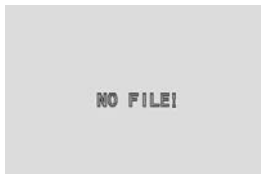

Après insertion de la carte mémoire et programmation du Mode Restitution, s'il n'y a pas de fichiers enregistrés sur cette carte, (vidéo, photo, voix) le système affiche le message "Pas de fichier !"

### **Sauvegarde de données sur la carte SD**

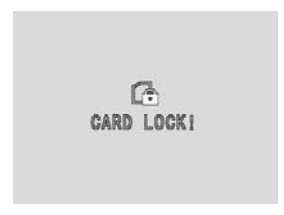

La carte SD dispose d'une fonction de sauvegarde pour la protection des données enregistrées. Si celle-ci est activée, l'effacement ou l'enregistrement de données sur cette carte est impossible et le système affiche le message

"Carte verrouillée !". Pour enregistrer ou effacer de nouveau, il faut désactiver la fonction de sauvegarde.

#### **Batterie faible/épuisée**

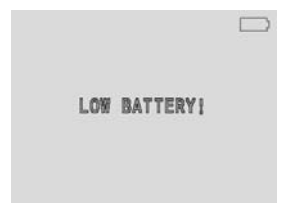

Quand la batterie est trop faible ou épuisée, un clignotant rouge signale "Batterie faible !"

### **4-2 Camcorder (VD) Vidéo Numérique**

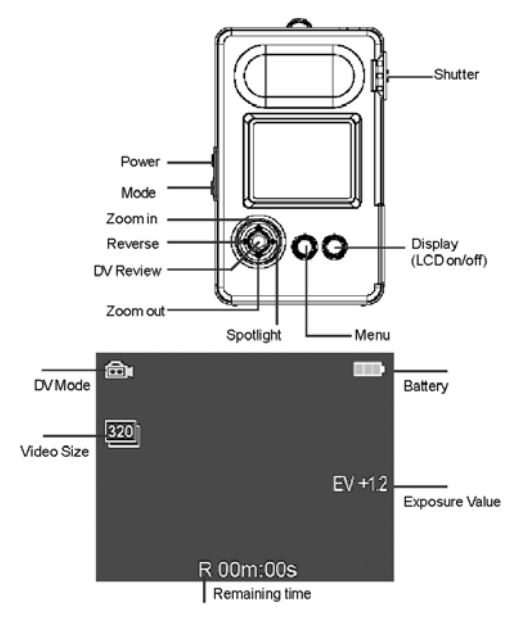

#### **Enregistrement Video**

Après sélection du Mode Vidéo, orienter l'objectif pour pré-visionner la scène et à l'aide de l'écran LCD régler le zoom avec les touches haut/bas. Ensuite, filmer en appuyant sur le déclencheur. Le temps d'enregistrement est indiqué sur l'écran. Pour clore la session d'enregistrement presser à nouveau sur le déclencheur.

#### **Restitution Video**

Pour visionner un enregistrement video, presser sur la touche « Entrer ».

Ou utiliser les touches droite/gauche pour visionner l'enregistrement précédent/suivant. Ajuster le son avec les touches haut/bas. En position sur le Mode Restitution (Playback), appuyer sur les touches Bas ou Déclencheur pour retrouver le mode video.

#### **Notes**

#### **\*\* Haute luminosité LED**

Si l'éclairage ambiant est insuffisant, en appuyant sur la touche « Droite », on peut allumer le spot lumineux LED. En fin de tournage, presser sur ce même bouton pour l'éteindre.

#### **\*\* Zoom**

Pendant le tournage video on peut zoomer en pressant sur les touches « Haut/Bas ». Avec « Haut » on zoom vers l'avant. Avec « Bas » on zoom vers l'arrière. La variation maximum du zoom est de 4 x.

#### **\*\* Auto-identification des fichiers Video**

Les fichiers vidéo enregistrés sont automatiquement identifiés par le système à partir de « File0001.asf » à « File9999.asf » Le système d'identification est basé sur la procédure « Format DSF ». Tous les fichiers vidéo sont sauvegardés sur la carte mémoire sous le sous-répertoire : Root: \\DCIM\100AXH10\. On peut voir la structure du répertoire lorsque l'appareil est connecté à un ordinateur via le câble USB.

#### **Installation de base**

A partir d'un des Modes (DV, DSC, etc.), en pressant sur la touche «Menu» on accéde aux sous-menus «Réglages basiques» ou « Réglages avancés » afin de procéder aux réglages suivants :

#### c **Réglage de l'indice de luminosité (IL)**

Si la lumière ambiante est insuffisante pour la prise de vue, presser sur la touche «Droite» pour naviguer dans le sous-menu «Exposition» avec les touches «Haut/Bas». Augmenter la valeur IL conduit à accroître la luminosité, en passant p.ex. aux valeurs +0.3 ou + 1,5. De l'indice de luminosité dépend celle de l'écran. Ainsi, p.ex., en plein soleil, baisser la valeur IL conduit à diminuer la luminosité de l'écran. La gamme des indices de luminosité va de +1.5 IL à - 1.5 IL.

#### c **Réglage de la méthode de mesure de la lumière**

Pour ce réglage, presser sur la touche «Droite» pour accéder au sous-menu «Posemètre» qui propose 3 méthodes de mesure : moyenne, centrale et centre. La programmation adéquate en fonction de la scène tournée en vidéo conduit à une meilleure exploitation de la lumière ambiante. Par ex., pour un tournage en contre-jour ou d'une scène avec un contraste prononcé, la sélection «Centre» compense le manque de réflexion ou évite l'assombrissement des visages que pourrait provoquer la méthode «Moyenne».

#### c **Réglage de la vitesse d'obturateur**

Pour ce réglage, presser sur la touche «Droite» pour accéder au sous-menu «Ouverture» proposant une sélection automatique ou manuelle des vitesses : Auto, 1/1000, 1/500, 1/250, 1/125, 1/60, 1/30, 1/15, 1/8. Avec «Auto» la vitesse de l'obturateur s'adapte automatiquement aux conditions d'éclairage ambiant. Avec cette sélection la vitesse d'obturation diminue automatiquement en cas de lumière insuffisante.

#### c **Réglage de l'équilibrage des blancs**

Pour ce réglage, presser sur la touche «Droite» pour accéder au sous-menu «Equilibrage des blancs» qui propose 5 modes éligibles avec les touches «Haut/Bas» : Auto, Ensoleillé, Nuageux, Tungstène, Lampe UV. On peut vérifier l'effet de la sélection dans le cadre de pré-visualisation. Cette fonction permet de neutraliser le rendu des couleurs lors d'un enregistrement video en fonction des conditions d'éclairage ambiant. Ainsi, par ex. le rendu des couleurs dans un intérieur est différent si celui-ci est éclairé au néon ou avec une lampe à incandescence. Dans une telle situation, Il est important d'adapter la balance des blancs à l'environnement filmé.

#### c **Réglage de la résolution video**

Pour ce réglage, presser sur la touche «Droite» pour accéder au sous-menu «Taille » proposant 2 niveaux de résolution : 640 x 480(VGA) or 320 x 240(QVGA)5. Après sélection à l'aide des touches «Haut/Bas», presser sur «Entrer» pour confirmer le choix.

#### $\Re$ **Programmation de la qualité d'enregistrement**

Pour ce réglage, presser sur la touche «Droite» pour accéder au sous-menu «Qualité » proposant 5 qualités d'enregistrement: supérieure, bonne, normale, basique et économique. Si «supérieure» conduit à la meilleure qualité d'image, il faut cependant remarquer que ce choix réduit notablement la durée d'enregistrement et ce, en raison de la capacité disponible sur la carte mémoire. De ce fait, en cas d'un long tournage, la sélection de « Normale» ou «Economique» est préférables. Une alternative intéressante est les recours à une carte-mémoire de grande capacité.

#### **Réglages avancés**

A partir d'un des Modes (DV, DSC, etc.) en pressant sur «Menu» on accéde au sous-menu «Réglage avancé» :

#### **REffets provoqués par les filtres**

Les filtres de diverses couleurs font partie de l'équipement standard du photographe professionnel. Avec cet appareil les filtres sont remplacés par la technologie numérique. Quelques essais préalables permettront vite d'apprécier l'effet provoqué par chaque filtre. Presser sur la touche «Droite» pour accéder au sous-menu «Effet » et sélectioner un des 5 effets proposés : Texte, Sépia, Filtres R, G ou B. Sur l'écran de pré-visionnement on peut juger de l'effet produit par chaque filtre. Un conseil ! En cas de lumière insuffisante lors de prises de vue nocturnes, l'usage de filtres peut accroître la luminosité de l'image.

#### c **Trois différents modes de prises de vues**

Pour ce réglage, presser sur la touche «Droite» pour accéder au sous-menu «Spécial» proposant 3 modes de tournages pré-programmés : Normal, Sport et Nocturne. Les nuances de couleurs et les vitesses d'obturation diffèrent en fonction du mode de tournage. Ainsi, p.ex., sous le Mode «Nocturne », l'automatisme augmente l'indice de luminosité (IL) et diminue la vitesse d'obturation pour accroître l'exposition lumineuse des capteurs. En Mode «Sport » la vitesse d'obturation est augmentée pour une meilleure appréhension des objets en mouvements.

#### c **Réglage de la sensibilité (ISO)**

Pour ce réglage, presser sur la touche «Droite» pour accéder au sous-menu «ISO » proposant 4 sensibilités ISO : 100, 200, 400 et 800 (ISO). La finalité de ce réglage est de conforter la sensibilité du capteur. En effet, celle-ci augmente en fonction de l'accroissement de la valeur ISO. De ce fait, en cas de faible luminosité lors d'un tournage vidéo, les valeurs ISO 200 ou 400 sont recommandées pour obtenir un film clair.

### **4-3 Appareil photo numérique (DSC)**

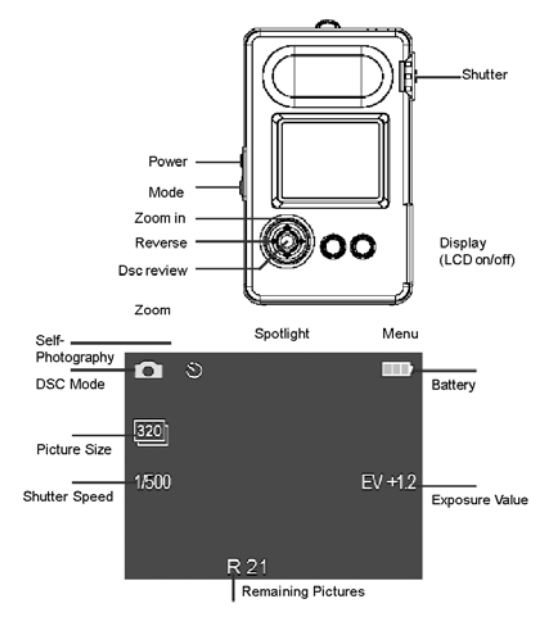

### **Prise de vue:**

Tourner l'objectif en Mode DSC (imagerie numérique) et sélectionner le champ de prise de vue à l'aide de l'écran LCD. Presser sur le déclencheur pour confirmer. Presser sur "Entrer" pour visualiser les dernières images enregistrées. Pour revenir sur le Mode prise de vue presser à nouveau sur le déclencheur. On peut naviguer parmi les images prises antérieurement à l'aide des touches gauche/droite.

#### **Auto-portrait**

Orienter l'objectif vers soi-même et presser sur la touche de gauche pour inverser l'écran photo. Puis photographier. Remarque : Avec cet appareil, la distance minimum de prise de vue est de 80 cm. A une distance inférieure, l'image n'est pas nette.

#### **Réglage du flash**

Avant de photographier régler la fonction flash à l'aide de la touche de droite. En position standard (par défaut), le flash se déclenche automatiquement si les conditions d'éclairage l'exigent. Pour imposer le flash en toute occasion, presser une fois sur la touche de droite. Une nouvelle pression sur cette même touche inactive son déclenchement.

#### **Réglage du retardateur (Temporisation: 10 secondes)**

On active l'auto-déclencheur à partir du menu DSC et du sous-menu Minuteur. Après programmation de cette fonction, l'appareil décompte 10 secondes à partir du déclenchement.

#### **Zoom numérique**

Pour zoomer pendant la prise de vue, agir sur les touches HAUT/BAS. En appuyant sur HAUT, le zoom va vers l'avant. Si on appuie sur BAS il revient vers l'arrière. Variation maximum de ce zoom numérique : 4x

#### **Rotation de l'image**

Prévue pour les images prises en DSC, cette fonction propose 4 angles de prises de vue : 0°, 90°, 180° et 270°. Sous la fonction PLAY, presser sur la touche de droite pour accéder au sous-menu ROTATION, sélectionner l'angle de prise de vue et confirmer. L'image ainsi orientée

sera préservée automatiquement sous un nouveau fichier spécifique.

#### **Installation pour l'impression d'images**

Cet appareil permet d'imprimer directement sous DPOF (Digital Print Order Format). En cas d'intérêt, presser sur ENTRER pour confirmer sélection de «IMPRESSION» dans MENU sous DSC. Pour annuler l'impression, sélectionner NO.

### **Eclairage au flash**

Options pour l'éclairage au flash : Auto, Flash imposé, Flash hors service. En réglage standard (par défaut), l'appareil DSC passe au mode Auto: Avec un éclairage ambiant inférieur à 760 Lux, il s'active automatiquement. Avec Flash imposé, il fonctionne en toutes circonstances. Avec Flash hors service, il reste inactif. Si la batterie est trop faible, un message d'information apparaît sur l'écran et le flash est hors service.

#### **Procédure pour la mémorisation de fichiers**

Tous les fichiers de prises de vue sont automatiquement classés sous FILE0001.jpg à FILE9999.jpg et enregistrés sur la carte mémoire dans le sous-menu Root :\\DCIM\100AXH10\

#### **Installations de base**

Accès : à d'un des Modes (DV, DSC, etc.) en pressant sur «Menu» on accéde au sous-menu «Réglage basique» pour ces réglages.

#### c **Réglage de l'indice de luminosité**

Accès à ce réglage via Fonction DSC/Menu/Sous-Menu. Comme pour la fonction DV (vidéo) le programme propose une gamme de 11 valeurs d'exposition allant de -1.5 IL à +1.5 IL à sélectionner suivant la situation photographique : +1.5, +1.2, +0.9, +0.6, +0.3, 0, -0.3, -0.6, -0.9, -1.2, -1.5

#### c **Réglage de la méthode de mesure de la lumière**

Accès à ce réglage via Fonction DSC/Menu/Sous-Menu. Comme pour la fonction DV (vidéo), 3 méthodes de mesure de la lumière sont proposées : Moyenne, Centrale, Center. Pour sélectionner la mesure adéquate en fonction de la prise de vue, utiliser les touches Haut/Bas.

#### c **Réglage de la vitesse d'obturation**

Accès à ce réglage via Fonction DSC/Menu/Sous-Menu. Sur cet appareil, le réglage standard par défaut de l'obturateur est sur le mode Auto. Mais l'utilisateur peut sélectionner manuellement : Auto, 1/1000, 1/500, 1/250, 1/125, 1/60, 1/30, 1/15, 1/8. Avec « Auto », l'obturateur s'adapte automatiquement aux conditions de l'éclairage ambiant. Ainsi, si la lumière est insuffisante, la vitesse d'obturation diminue.

#### c **Réglage de l'équilibrage des blancs**

Accès à ce réglage via Fonction DSC/Menu/Sous-Menu. Comme pour la fonction vidéo, l'utilisateur dispose de 5 modes éligibles avec les touches «Haut/Bas» : Auto, Ensoleillé, Nuageux, Tungstène, Lampe UV. Vérifier l'effet du mode choisi dans la fenêtre de pré-visionnement.

#### **Reglage de la résolution des images**

Accès à ce réglage via Fonction DSC/Menu/Sous-Menu. Le programme propose 7 niveaux de résolution : 320 x 240, 640 x 480, 800 x 600, 1280 x 960, 1600 x 1200, 2048 x 1536, 2304 x 1725. Avec les touches Haut/Bas, sélectionner la résolution appropriée. Plus cette valeur augmente, meilleure est la résolution de l'image mais, plus de pixels signifie l'occupation de plus de place sur la carte mémoire ! Pour une photo normale de 3 x 5 inches, le choix d'une résolution de 1600 x 1200 est adéquat pour obtenir de bonnes images.

#### **RChangement dans la qualité d'enregistrement**

Accès à ce réglage via Fonction DSC/Menu/Sous-Menu/Qualité. Ce programme propose trois niveaux de compression JPEG : Fine, Normale et Basique

### **Réglages avancés**

#### **RCing effets de filtres**

Accès à ce réglage via Fonction DSC/Menu/Sous-Menu. Comme pour la fonction vidéo, cinq effets de filtres sont proposés pour l'imagerie numérique (DSC) : Texte, Sepia, Filtres R, G et B. Vérifier l'effet obtenu pour chaque filtre sur la fenêtre de pré-visualisation.

#### c **Réglage de la sensibilité (ISO)**

Accès à ce réglage via Fonction DSC/Menu/Sous-Menu. Le programme propose 3 sensibilités ISO : 100, 200, 400. La finalité de ce réglage est de conforter la sensibilité du capteur. Celle-ci augmente en fonction du l'augmentation de la valeur ISO. Ainsi, en cas de faible luminosité lors d'un tournage vidéo, les valeurs ISO 200 ou 400 sont recommandées pour obtenir un film clair.

### c **Réglage photos en série (rafale/burst)**

Accès à ce réglage via Fonction DSC/Menu/Sous-Menu. Sélectionner « off » (hors service) ou « 2 » Le présent appareil ne permet que 2 prises de vue en rafale.

### c **Réglage de la minuterie**

Pour ce réglage via Fonction DSC/Menu/Sous-Menu/Réglage avancé) sélectionner Marche ou Arrêt.

### c **Affichage de la date sur une prise de vue**

Pour ce réglage via Fonction DSC/Menu/Sous-Menu/Réglage avancé) sélectionner et confirmer le choix.

### **4-4 Restitution musicale (Lecteur MP3)**

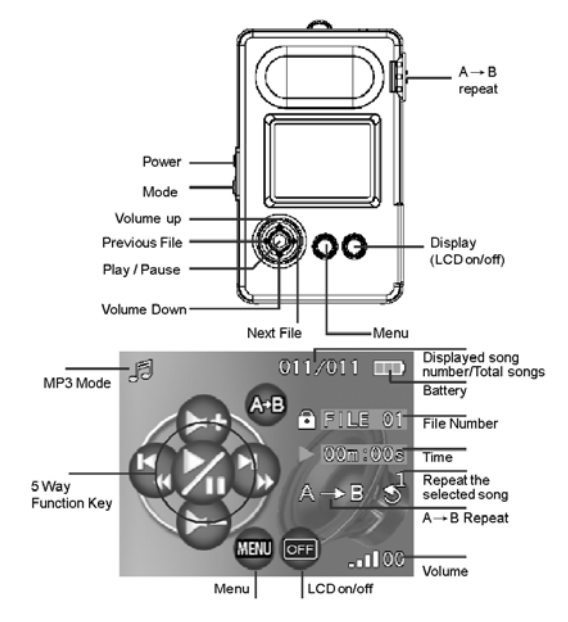

#### **Sauvegarde de musique sur la carte mémoire**

Utiliser un enregistreur de carte ou la connexion USB pour sauvegarder les fichiers MP3 sur la carte mémoire de l'appareil. Ces fichiers doivent être enregistrés sous \\DCIM\100AXH10\.

### **Formatage de fichiers musicaux**

L'appareil n'accepte que les fichiers de musique formatés sous \*.MP3.

### **Restitution de musique**

Après sélection du Mode MP3, presser sur les touches gauche/droite pour choisir les enregistrements. Presser sur le bouton Enter pour écouter la sélection. Pour arrêter, presser sur ce même bouton. S'il n'y a pas de fichiers MP3 sur la carte mémoire, l'écran affichera «Pas de fichiers ! ». Le réglage du son (via Haut/Bas) offre une gamme de 21 niveaux (depuis pas de son à maximum). Les fichiers MP3 sauvegardés sur la carte mémoire s'affichent sur l'écran dans le fichier séquentiel et identifiés sous FILE0001 ou File002.

### **AĺB Mémorisation automatique et répétition**

Comme une machine d'apprentissage d'une langue, cet équipement dispose d'une mémoire automatique permettant de mémoriser et répéter les enregistrements. Entre deux pressions sur la touche de répétition automatique «repéter/repeat » l'appareil mémorise automatiquement puis répète cet enregistrement. Pour annuler la répétion automatique et retourner à une restitution normale, presser à nouveau sur cette touche.

### **Sélections de base**

### **SKS**élection du mode de restitution

Presser sur le bouton de droite pour accéder au sub-menu qui propose trois modes de restitution : Normal, une répétition et Tout répéter.

### c **Effacement d'un fichier musique**

Presser sur le bouton de droite pour accéder au sub-menu et à « Effacer ». Sélectionner le fichier MP3 à supprimer de la carte mémoire et confirmer.

### c **Annulation de tous les fichiers Musique**

Presser sur le bouton de droite pour accéder au sous-menu et à « Tout effacer ». Si on sélectionne « Oui », tous les fichiers MP3 seront effacés de la carte mémoire.

### c **Sauvegarde de fichiers**

Presser sur le bouton de droite pour accéder au sub-menu et à Verrouiller. Cette manœuvre a pour but d'éviter l'effacement accidentel d'un fichier musique. Pour annuler cette protection, entrer dans le fichier bloqué et lever la sécurité.

### **4-5 Dictaphone (Voice Recording /VR)**

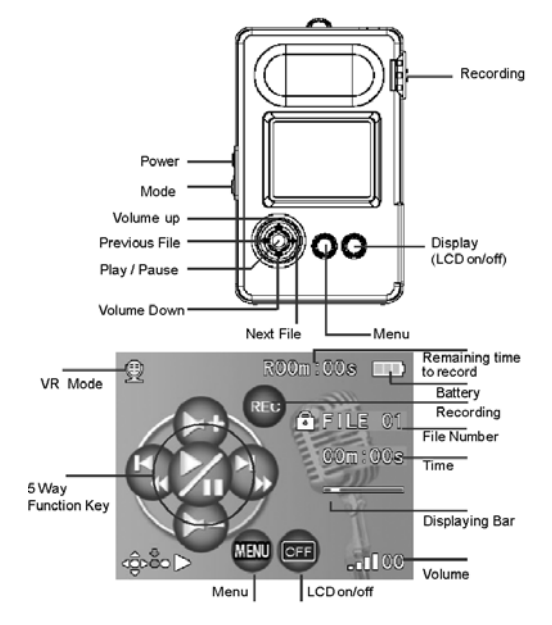

#### **Enregistrements vocaux**

Après activation de cette fonction (Voice Recording), le système vérifie tout d'abord automatiquement l'existence d'enregistrements vocaux antérieurs. Presser sur le déclencheur pour enregister. Presser à nouveau pour interrompre l'enregistrement. Ajuster le son avec les touches Haut/Bas. Activation de la répétition automatique via ces mêmes touches Haut/Bas.

### **Restitution des enregistrements**

Appuyer sur le bouton Enter pour accéder au Mode Restitution. Presser à nouveau sur ce bouton pour écouter. Presser encore pour faire une pause.

### Réglages de base

### c **Réglages de la qualité d'enregistrement**

Presser sur le bouton de droite pour accéder au sous-menu et à l'option Qualité. Ce programme propose 5 niveaux de qualité d'enregistrement : 8kHz, 16kHz, 32kHz, 44.1kHz, 48kHz.

### **Exergement de fichiers**

Presser sur le bouton de droite pour accéder au sous-menu et à l'option Effacement. Sélectionner le dossier à supprimer et répondre Oui pour l'effacer de la mémoire..

#### **REffacement complet des fichers**

Presser sur le bouton de droite pour accéder au sous-menu et à l'option Effacer Tout. Suivant la réponse donnée Oui/Non, il est possible d'effacer de la mémoire tous les enregistrements effectués.

#### c **Sauvegarde de fichiers**

Presser sur le bouton de droite pour accéder au sous-menu et à Verrouiller pour sauvegarder tel ou tel enregistrement.

### **4-6 Mode de Restitution (PLAY)**

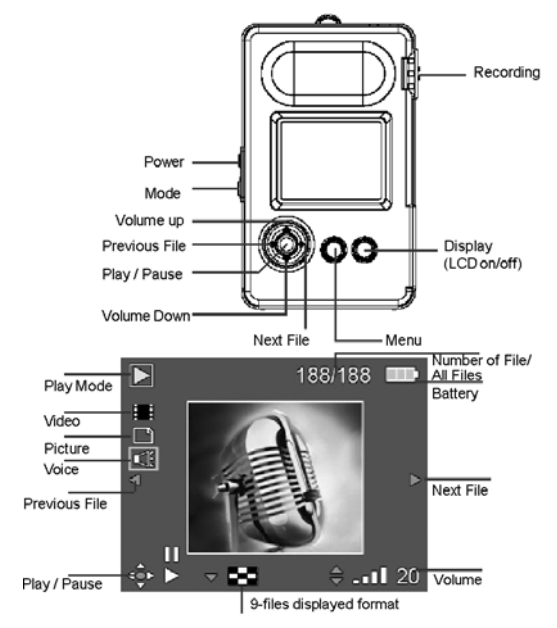

### **Restitution de tous les types de fichiers enregistrés**

Cette fonction intégrée permet de naviguer parmi les trois formats : fichiers vocaux, fichiers video et les fichiers prises de vue. Pour ce faire, presser sur les touches gauche/droite pour passer d'un fichier à l'autre. Pour consulter un des fichiers, appuyer sur la touche Entrer. Pour interrompre, presser à nouveau sur cette même touche.

### **Installations sur le menu**

### c **Effacement de fichiers spécifiques**

Presser sur le bouton de droite pour accéder à l'option Effacer du sous-menu. Après sélection d'un fichier multimedia de son choix, cette fonction permet de le supprimer.

### **REffacement complet**

Presser sur le bouton de droite pour accéder à l'option Effacer Tout du sous-menu qui permet de supprimer l'ensemble des fichiers multimedia enregistrés.

#### c **Sauvegarde de fichiers**

Presser sur le bouton de droite pour accéder à l'option Verrouiller du sous-menu qui permet la sauvegarde de fichiers. Cette installation conduit à éviter leur suppression accidentelle. Pour lever le verrouillage, entrer dans cette fonction.

### c **Catégorie de fichiers**

Presser sur le bouton de droite pour accéder à l'option Catégorie du sous-menu qui propose 4 possibilités: Tout, Films, Photos et Voix .

### **ROrientation d'image**

Presser sur le bouton de droite pour accéder à l'option Orientation du sous-menu qui propose quatre angles de prises de vue des images numériques (0° , 90° , 180° , and 270° ). L'image ainsi appréhendée est automatiquement sauvegardée en tant que nouvelle image et ne remplace pas l'image de base.

### **Installation pour l'impression d'images**

Cet appareil permet d'imprimer directement sous DPOF (Digital Print Order Format). En cas d'intérêt, presser sur ENTRER pour confirmer l'installation de ce mode d'impression dans le Menu DSC. Pour annuler l'impression, sélectionner NO.

## **4-7 Installation des fonctions**

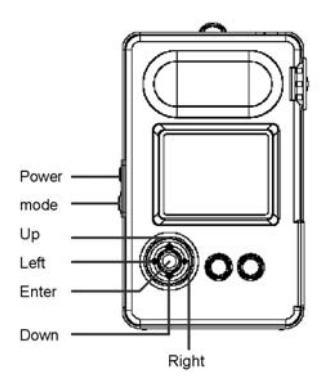

#### **Réglage du son**

Ce réglage propose Marche ou Arrêt. Réglage standard par défaut = Marche.

#### **Réglage de la date**

Procédure : Avec les touches haut/bas sélectionner la séquence souhaitée: (dd/mm/yy = jour/mois/an) ou (yy/mm/dd = an/mois/jour) ou (mm/dd/yy = mois/jour/an). Réglage standard par défaut : (yy/mm/dd = an/mois /jour). Appuyer sur Entrer pour confirmer et sauvegarder les données. Pour retourner au sous-menu, presser en continu sur la touche de gauche. Dans ce cas, le réglage ne sera pas sauvegardé. Réglage standard par défaut de la date = 2004/05/01.

#### **Réglage de l'heure**

Procédure : Utiliser le haut de la touche HAUT pour sélectionner AM/PM Réglages standards par défaut = am / 00h00m.

#### **Norme de la sortie du signal TV**

Le MINOX MOBI DV est équipé de sorties NTSC et PAL TV. La norme standard programmée par défaut est le système NTSC.

### **Adaptation aux fréquences de l'environnement lumineux.**

Pour éliminer le clignotement provoqué par l'éclairage fluorescent sur les enregistrements video (DV) et photo numérique (DSC) effectués en intérieur, le MINOX MOBI DV propose 2 réglages des fréquences de clignotements émises par les sources lumineuses: 50 Hz et 60 Hz. La programmation standard par défaut est 60 Hz.

Remarque : Le clignotement éventuellement provoqué par un tournage direct face à une source lumineuse ne peut pas être éliminé.

#### **Sélection de la langue**

Avec cet appareil l'utilisateur peut sélectionner parmi les différentes langues installées dans le système celle qui lui convient.

#### **Réglage de l'interruption automatique**

Le système propose cinq réglages d'interruption : Arrêt ou Arrêt après une/deux/trois/cinq minutes de non-utilisation. Le réglage standard par défaut prévoit une interruption automatique après trois minutes de non-utilisation.

#### **Réglage de la luminosité de l'éclairage LCD**

Pour économiser l'énergie de la batterie, le système propose 4 niveaux de luminosité de l'éclairage LCD : Auto, Minimum, Medium et Maximum. Réglage standard par défaut : medium.

#### **Formatage de la carte mémoire**

Afin d'assurer le bon fonctionnement de la carte mémoire, il est conseillé de la formater dès sa première utilisation. La fenêtre ci-dessous apparaît après introduction de la carte SD dans l'appareil. Pour formater la carte répondre « oui ».

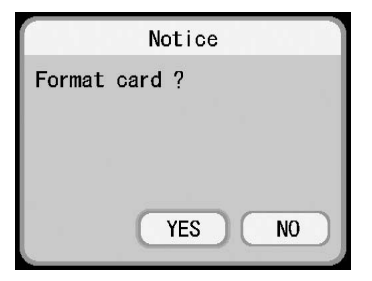

### **Installation des réglages standards (par défaut)**

En cas de perturbation du système suite à une installation personnelle, l'utilisateur peut recourir à la fonction «par default » pour rétablir tous les réglages d'origine.

### **Version du système**

Une information sur la version du logiciel utilisé s'affiche après pression sur la touche de confirmation. Cette fonction est prévue pour le distributeur en vue du service après-vente.

## **4-8 Spot lumineux**

.

Cette fonction propose 3 niveaux de luminosité. Le réglage standard par défaut est le plus faible. Presser sur Haut pour augmenter la luminosité. Presser sur Entrer pour éteindre le spot

## **Chapitre 5 : Connexion à un ordinateur**

Pour charger le MINOX MOBI DV, le connecter à l'ordinateur via le câble USB. Mettre l'ordinateur en marche et aller sur «Poste de travail » pour y consulter le disque portable amovible. Cliquer avec la souris sur le fichier désiré. pour confirmer. Vous verrez alors le dossier DCIM et le sous-répertoire \\DCIM\100AXH10\ où se trouvent les fichiers enregistrés par l'utilisateur avec cet appareil (vidéo, images, vocaux., etc..)

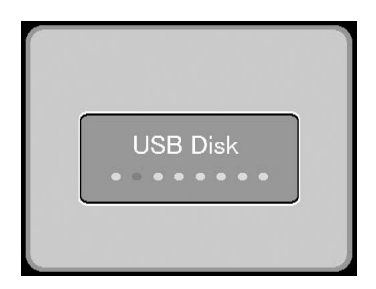

Le message ci-dessus s'affiche sur l'écran lorsque l'appareil est connecté à un ordinateur via un câble USB. A partir de ce moment, cet équipement peut être utilisé comme un disque portable amovible et le contenu de sa mémoire lu directement. Pendant la durée de la connexion à l'ordinateur via le câble USB, l'unité est continuellement alimentée.

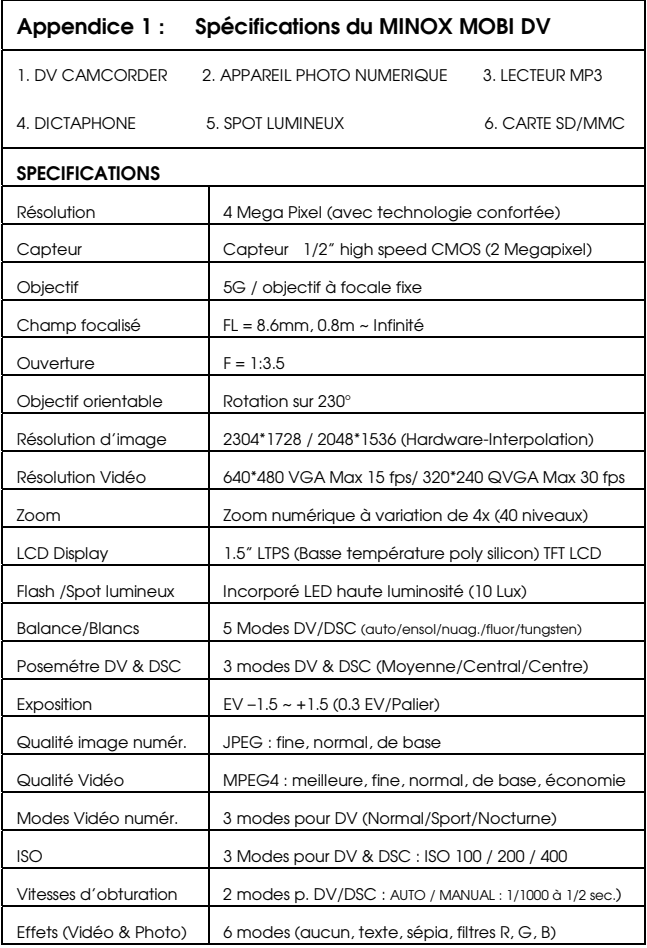

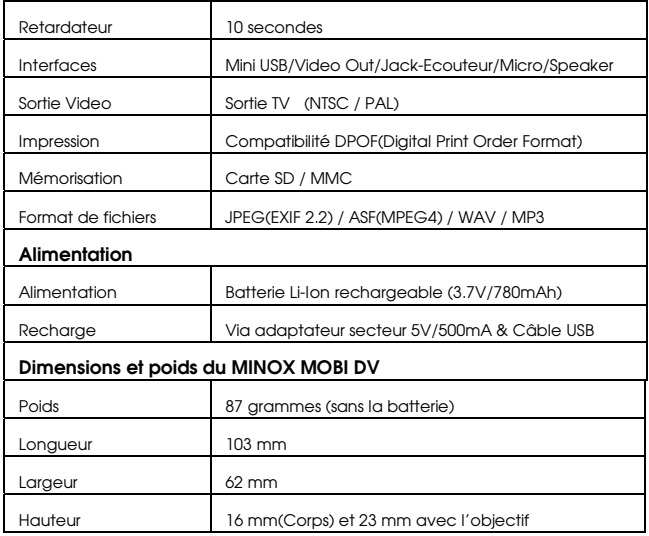

Le design et les spécifications de cet appareil peuvent être sujets à changements sans informations préalables.

### **Appendice 2 : Notes & Conseils d'utilisation**

1> Si l'appareil ne s'allume pas, cela peut être dû à la faiblesse de l'alimentation. Dans ce cas: remplacer la batterie ou la recharger avec l'adaptateur sur le secteur ou via l'ordinateur avec un câble USB.

2> La batterie est complètement rechargée quand la diode rouge LED clignote pendant une seconde puis s'éteint.

3> Si on ne peut utiliser la carte SD/MMC malgré une insertion allation correcte, procéder comme suit :

> 1. Si la carte SD/MMC est endommagée, la remplacer par une nouvelle. Le plus souvent ceci est dû à un semi-conducteur défectueux dans la carte SD.

2. Si le fichier de la carte SD/MMC est endommagé il faut la reformater. Procédure : entrer dans le Mode Réglages (Set-up), sélectionner Format dans le sous-menu. Entrer dans cette fonction et la carte SD/MMC

4> Si on ne peut utiliser le disque dur amovible après la connexion à l'ordinateur, procéder comme suit :

> 1. Win 98 ne supportant pas une mémorisation de masse (MassStorage), il faut tout d'abord installer le pilote intégré dans Win 98 CD partie de la configuration de cet appareil.

> 2. Vérifier le directeur de dispositif du PC pour s'assurer que l'USB assure une bonne connexion.

5> Si le fichier ASF Mpeg4 ne peut pas être activé sur le PC, vérifier le système de votre ordinateur comme suit :

> 1. Si la version du Microsoft MediaPlayer est trop ancienne (Series 8 or antérieure) activer le progamme MediaPlayer après connexion préalable sur Internet. Ce logiciel installera automatiquement le programme de décodage qui supporte ASF Mpeg4.

2. Aller sur le site de Microsoft sous www.microsoft.com pour charger l'actuelle version de MediaPlayer .

6> Grâce aux fonctions lecture/écriture de la carte mémoire, cet équipement peut être utilisé comme mémoire externe de l'ordinateur.

7> Si, lors de la première utilisation de l'appareil, l'utilisateur ne peut recharger la batterie avec le chargeur, il faut tout d'abord vérifier si celle-ci est bien installée. Pour obtenir un rechargement complet, il faut compter au moins 2 heures.

Remarque : Après rechargement de la batterie ou une utilisation continue de cet appareil pendant une trentaine de minutes, l'appareil peut chauffer. C'est un phénomène normal dû à la charge/décharge de la batterie.

9> Si l'image LCD clignote pendant que l'appareil est en marche, cela signifie que la batterie est presque épuisée. Dans ce cas, la recharger ou la remplacer.

10> Pour tourner un film vidéo avec une résolution VGA, il est conseillé d'utiliseer une carte SD ou MMC à vitesse rapide. Raison: VGA génère une grande quantité de données et la capacité d'enregistrement des anciennes cartes n'étant pas assez rapide, un effet de mosaïque peut se manifester sur l'image.

11> Lors de prises de vue dans un environnement sombre, programmer le Mode Tournage Nocturne et régler manuellement la vitesse d'obturation à ½ seconde pour obtenir une image claire sur l'écran dans un environnement de 1 lux.

12> Pour une bonne image, dans un environnement fort ensoleillé ou un éclairage intérieur jaunâtre, il est conseillé de rectifier manuellement la vitesse d'obturation, la valeur IL et le réglage de la balance de blanc.

13> Le couvercle de la batterie couvrant tout le dos de l'appareil il est intentionnellement construit très juste, ceci afin d'assurer une assise ferme et éviter une ouverture trop facile qui pourrait provoquer la chute inopinée de la batterie.

Cet appareil est équipé de série d'une batterie de haute qualité. En cas de remplacement, pour assurer un bon fonctionnement d'ensemble, il est recommandé de préférer un modèle similaire. Il est aussi suggéré d'éviter l'usage d'un chargeur bon marché. Certains n'étabt pas en effet équipés pour éviter la surcharge de la batterie, il y a risque de diminution de sa durée de vie.

15> Le démontage de cet appareil par une personne non-habilitée n'est pas autorisée. Le non-respect de cette recommandation annulerait les conditions de service gratuit éventuel dans le cadre de la garantie. Il en est de même en cas de dommage suite à une rotation de l'objectif au–delà du point de blocage.

16> L'introduction ou le retrait du câble USB au cours de la transmission de données entre l'appareil et un ordinateur peut provoquer un effondrement du système . Ceci est un phénomène normal.

17> Lors de prises de vue en intérieur, si l'image présente une ombre de forme ondulée, certains réglages peuvent être rectifiés en fonction des paramètres suivants :

> Fréquence de la lumière environnante : 60Hz  $\rightarrow$ Vitesse d'obturation : Egale ou inférieure à 1/125 seconde

> Fréquence de la lumière environnante : 50Hz → Vitesse d'obturation : Egale ou inférieure à 1/100 seconde

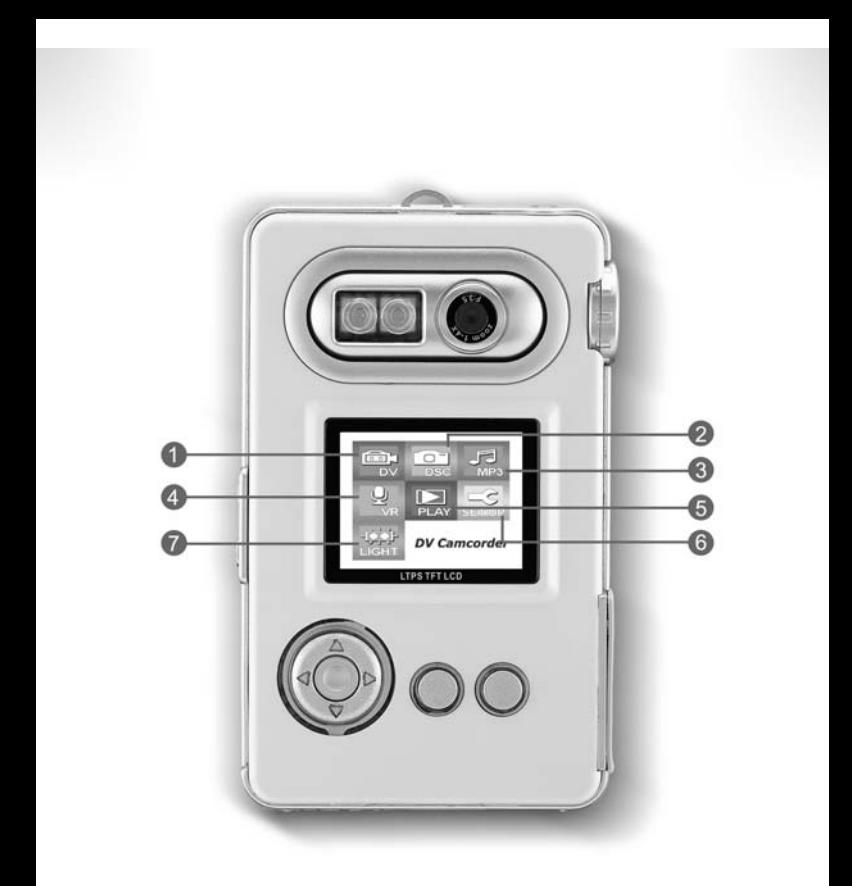

**ODV** 2 DSC <sup>6</sup> MP3 Player 4 Voice Recorder <sup>6</sup> Play Mode <sup>6</sup> Set up Spotlight

Sous réserve de modifications. MINOX est une marque déposée par MINOX GmbH,Wetzlar.

### MINOX GmbH

Walter-Zapp-Str. 4 D-35578 Wetzlar, Germany Tel.: +49 (0) 6441 / 917-0 Fax: +49 (0) 6441 / 917-612 e-mail: info@minox.com **www.minox.com** 01/05/H